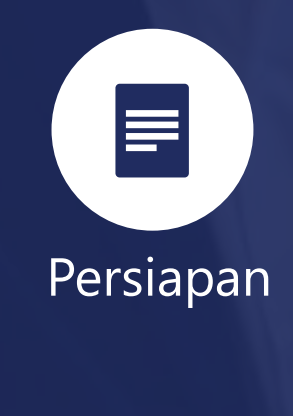

#### **Persiapan Dokumen**

a. NIK-KK

- b. Daftar Penghasilan
- c. Bukti Potong (1721 A1/A2; Non Final Final
- d. List Harta Hutang

#### e. Lampiran Lain :

- Bukti pembayaran zakat/sumbangan lain
- Bukti Setor
- Laporan Keuangan (Neraca; Laba-Rugi)
- Daftar Peredaran Bruto

### **Skema Pelaporan SPT Eform 1770**

### Pendaftaran Akun

#### **Pendaftaran Akun** DJP Online

- a. Permohonan EFIN ke KPP
- b. Mendapatkan EFIN dari KPP
- c. Registrasi Akun DJP Online

### Login Akun

#### **Login** di laman

DJP Online (jika sudah memiliki Akun DJP Online)

### Mengunduh eForm (1770)

#### **Unduh eForm**

- a. Aktifkan menu eForm (jika belum muncul menu eForm)
- b. Unduh eForm dan Kode Verifikasi (Token)
- c. Install Viewer (jika belum memiliki Viewer eForm)

#### **Mengisi eForm** SPT

Ħ

Tahunan PPh OP 1770

- a. Data Harta, Utang, dan Anggota Keluarga
- b. Data Pembayaran Pajak Penghasilan Final 0,5% Omzet
- c. Data Identitas, PTKP, dan tanggal lapor

#### **Mengirimkan eForm** SPT Tahunan PPh OP 1770

### Mengisi Mengirim Menerima BPE

**Menerima BPE** (Bukti Penerimaan Elektronik)

## **Proses Unduh dan Install eForm**

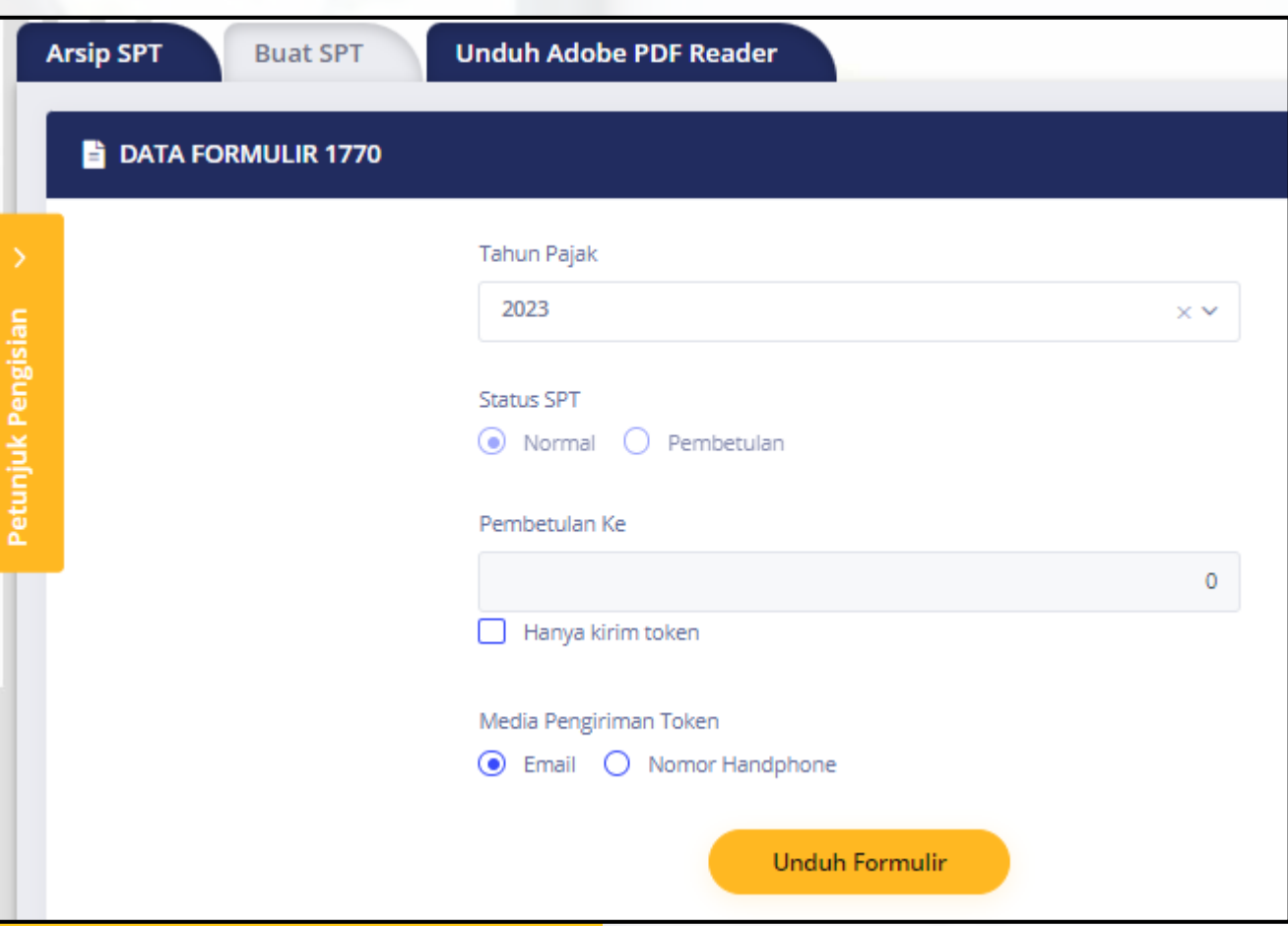

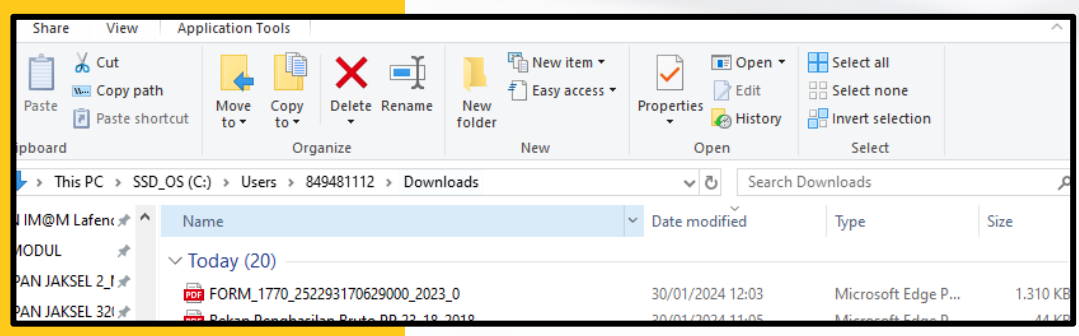

Pada proses perekaman, sesuaikan data dengan ketentuan sebagai berikut:

- ✓ Pilih **Tahun Pajak** yang akan dilaporkan
- ✓ Status SPT : **Normal** (pertama kali)
- ✓ Pembetulan Ke-**0**

Selanjutnya klik **Unduh Formulir**

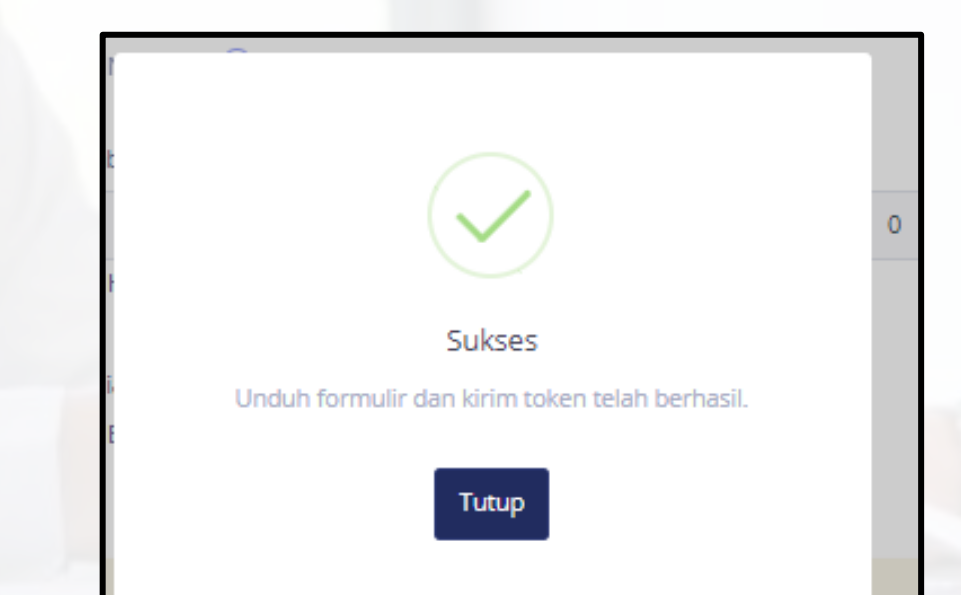

#### File eForm **.xdfl** telah berhasil  $\ldots$ diunduh

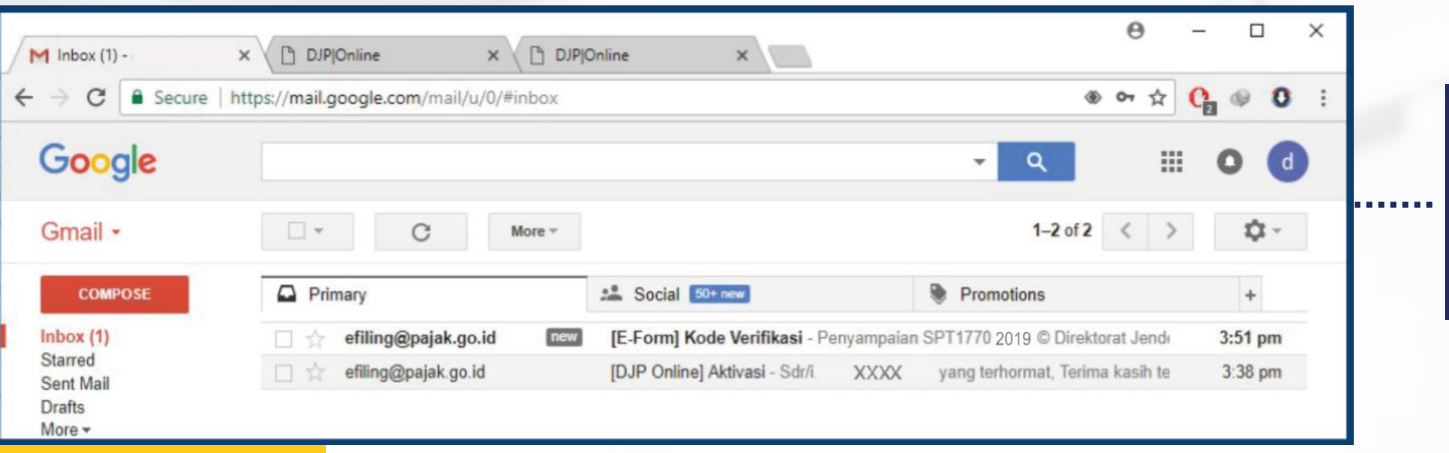

### Cek email masuk untuk memastikan **Kode Verifikasi** telah diterima

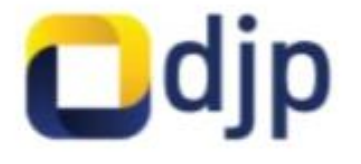

#### **KODE VERIFIKASI**

Halo, IMAM LAFENDI Token untuk submit formulir 1770 tahun 2023 adalah:

#### **HVQRTL**

Terima kasih telah menggunakan aplikasi E-Form. #PajakKitaUntukKita.

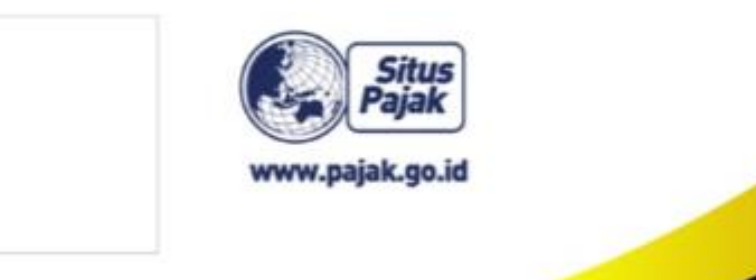

w

### Simpan **Kode Verifikasi**

**Kode Verifikasi** digunakan saat akan mengirim eForm

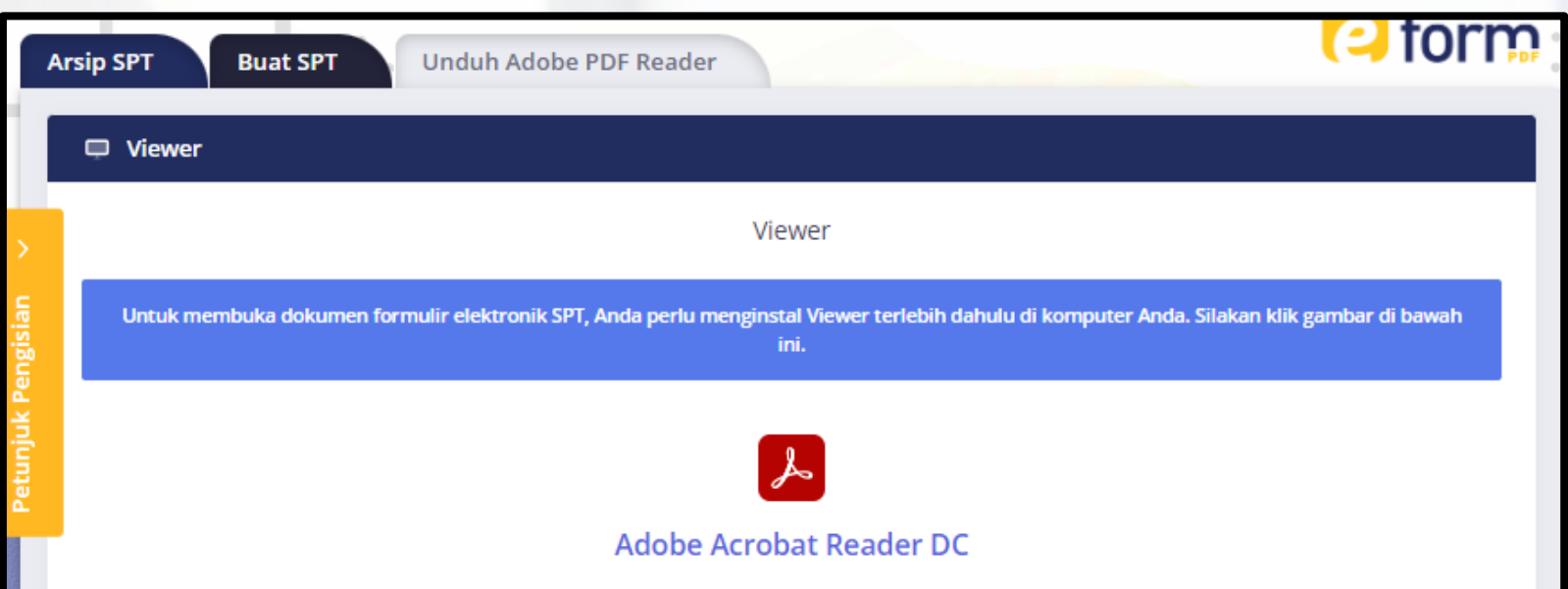

### Klik **Download Viewer pdf** Klik **Windows**

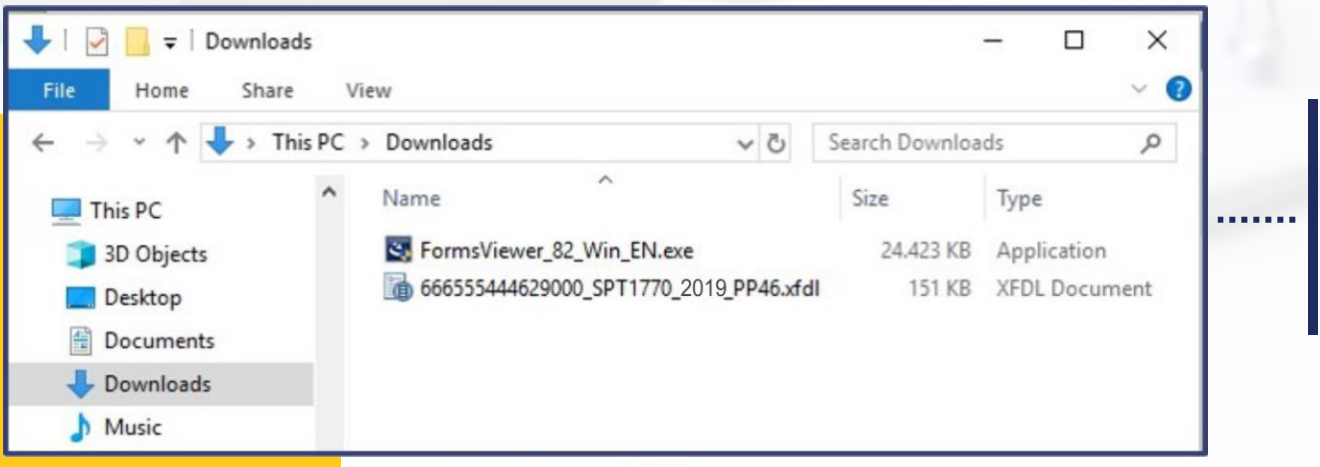

Hasil unduhan, Instal Viewer Double klik pada file **FormsViewer\_82\_Win\_EN.exe**

## **Proses Pengisian dan Submit eForm**

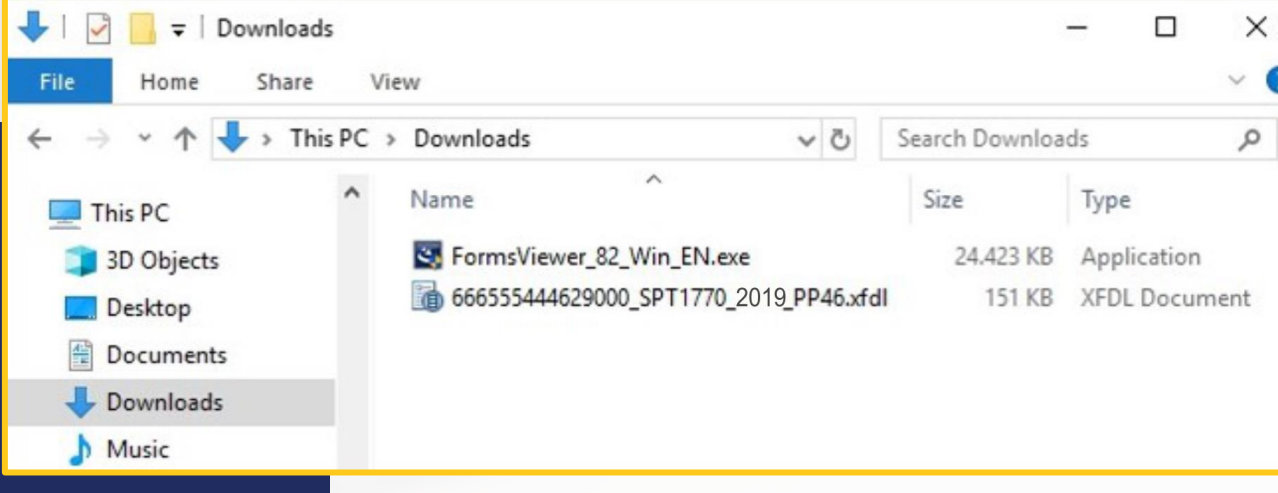

Buka file eForm .**xfdl** untuk memulai pengisian

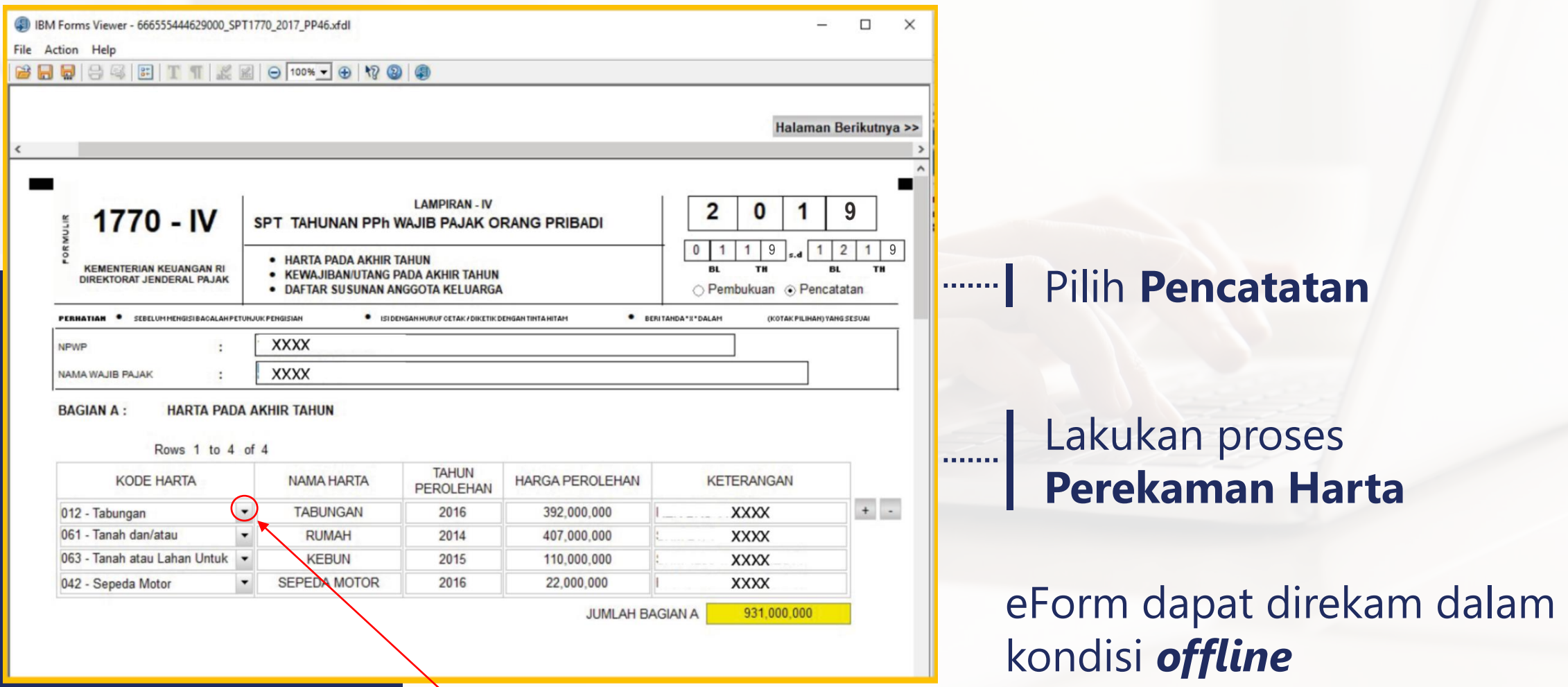

### ....... Kode Harta

#### KODE HARTA - Kolom (2)

Kolom ini diisi dengan kode harta yang dimiliki atau dikuasai pada akhir Tahun Pajak.

#### Daftar kode harta:

#### Kas dan Setara Kas:

- 011 : uang tunai
- $012:$  tabungan
- $013:$  giro
- 014 : deposito
- 019 : setara kas lainnya

#### Piutang:

- 021 : piutang
- 022 : piutang afiliasi (piutang kepada pihak yang mempunyai hubungan istimewa sebagaimana dimaksud dalam Pasal 18 ayat (4) Undang-Undang PPh)
- 029 : piutang lainnya

#### Investasi:

- 031 : saham yang dibeli untuk dijual kembali
- 032 : saham
- 033 : obligasi perusahaan
- 034 : obligasi pemerintah Indonesia (Obligasi Ritel Indonesia atau ORI, surat berharga syariah negara, dll)
- 035 : surat utang lainnya
- 036 : reksadana
- 037 : Instrumen derivatif (right, warran, kontrak berjangka, opsi, dll)
- 038 : penyertaan modal dalam perusahaan lain yang tidak atas saham meliputi penyertaan modal pada CV, Firma, dan sejenisnya
- 039 : Investasi lainnya

#### Alat Transportasi:

- 041 : sepeda
- 042 : sepeda motor
- 043 : mobil
- 049 : alat transportasi lainnya

#### Harta Bergerak Lainnya:

- 051 : logam mulia (emas batangan, emas perhiasan, platina batangan, platina perhiasan, logam mulia lainnya)
- 052 : batu mulia (intan, berlian, batu mulia lainnya)
- 053 : barang-barang seni dan antik (barang-barang seni, barang-barang antik)
- 054 : kapal pesiar, pesawat terbang, helikopter, jetski, peralatan olahraga khusus
- 055 : peralatan elektronik, furnitur
- 059 : harta bergerak lainnya

#### **Harta Tidak Bergerak**

- 061 : tanah dan/atau bangunan untuk tempat tinggal
- 062 : tanah dan/atau bangunan untuk usaha (toko, pabrik, gudang, dan sejenisnya)
- 063 : tanah atau lahan untuk usaha (lahan pertanian, perkebunan, perikanan darat, dan sejenisnya)
- 069 : harta tidak gerak lainnya

#### **NAMA HARTA - Kolom (3)**

Kolom ini diisi dengan nama harta yang dimiliki atau dikuasai pada akhir Tahun Pajak, misalnya:

- · Tanah (cantumkan lokasi dan luas tanah);
- · Bangunan (cantumkan lokasi dan luas bangunan);
- Kendaraan bermotor, mobil, sepeda motor (cantumkan merek dan tahun pembuatannya);
- · Kapal pesiar, pesawat terbang, helikopter, jetski, peralatan olah raga khusus, dan sejenisnya (cantumkan merek/jenis dan tahun pembuatannya);
- . Uang Tunai Rupiah, Valuta Asing sepadan US Dollar;
- · Simpanan termasuk tabungan dan deposito di Bank Dalam dan Luar Negeri (cantumkan nama bank untuk setiap rekening simpanan);
- Piutang (cantumkan identitas pihak yang menerima);
- · Efek-efek (saham, obligasi, commercial paper, dan sebagainya) (cantumkan nama penerbit);
- Keanggotaan perkumpulan eksklusif (keanggotaan golf, time sharing dan sejenisnya) (cantumkan nama perkumpulan);
- . Penyertaan modal lainnya dalam perusahaan lain yang tidak atas saham (CV, Firma) (cantumkan nama tempat penyertaan modal);
- · Harta berharga lainnya, misalnya batu permata, logam mulia, dan lukisan.

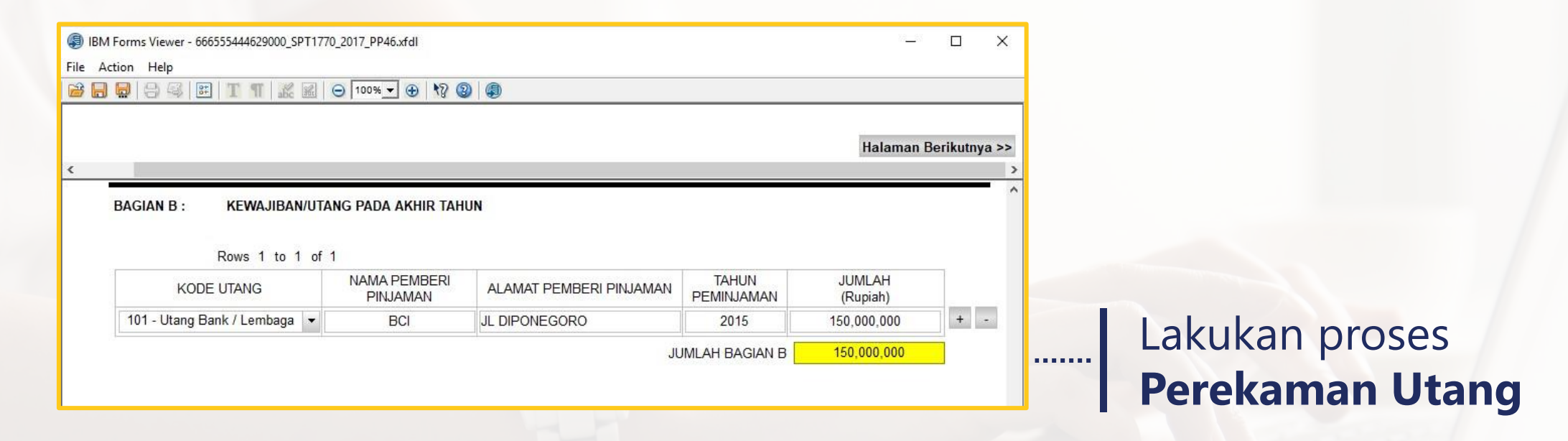

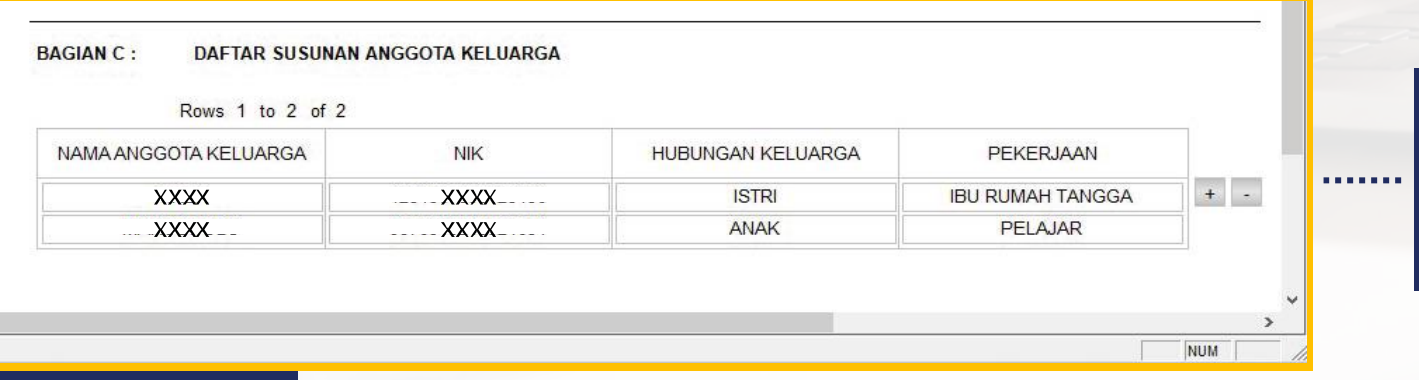

### Lakukan proses **Perekaman Anggota Keluarga**

#### **KODE UTANG - Kolom (2)**

Kolom ini diisi dengan kode utang yang dimiliki pada akhir Tahun Pajak.

#### Daftar Kode Utang:

- 101 : Utang Bank / Lembaga Keuangan Bukan Bank (KPR, Leasing Kendaraan Bermotor, dan sejenisnya)
- 102 : Kartu Kredit
- 103 : Utang Afiliasi (Pinjaman dari pihak yang memiliki hubungan istimewa sebagaimana dimaksud dalam Pasal 18 ayat (4) Undang-Undang PPh)
- 109 : Utang Lainnya

Kode<br>Hutang

 $\ldots$ 

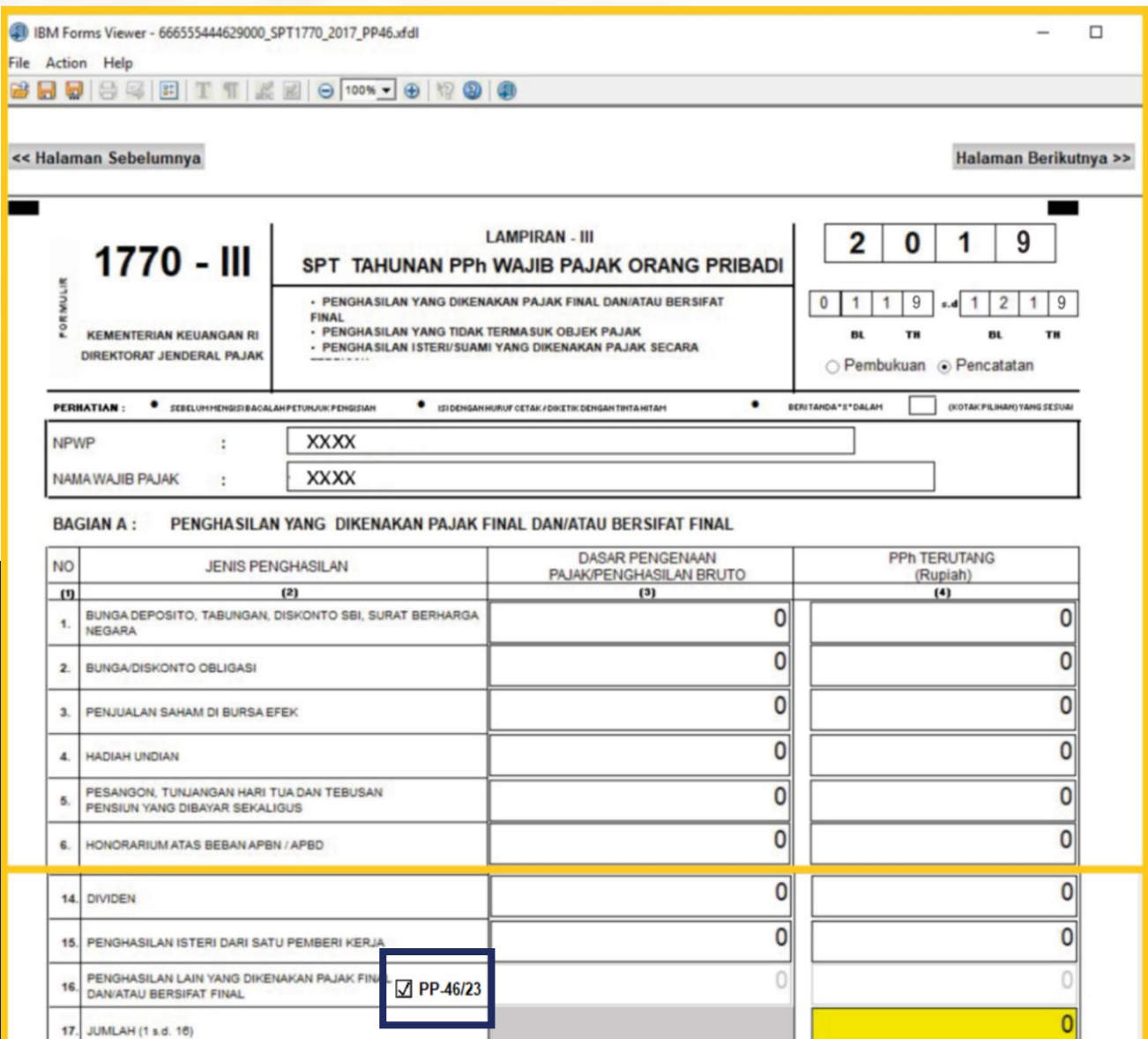

Aktifkan data pembayaran PPh Final 0,5% Omzet dengan <mark>. . . . . . .</mark> 1 mencentang **PP-46/23**

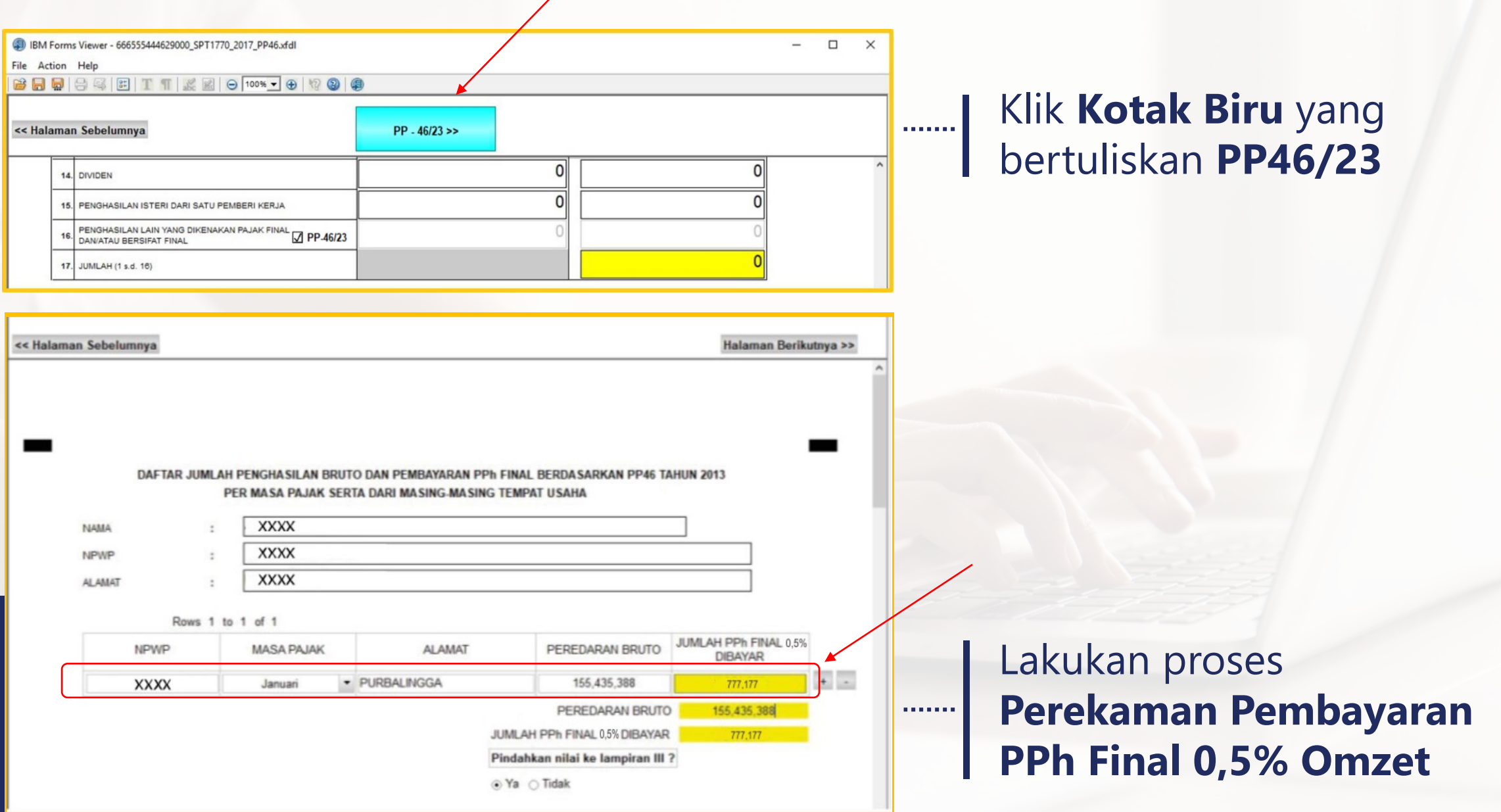

#### REKAPITULASI PEREDARAN BRUTO **TAHUN**

**NAMA** 

**NPWP** 

**ALAMAT** 

 $\ddot{\phantom{a}}$ 

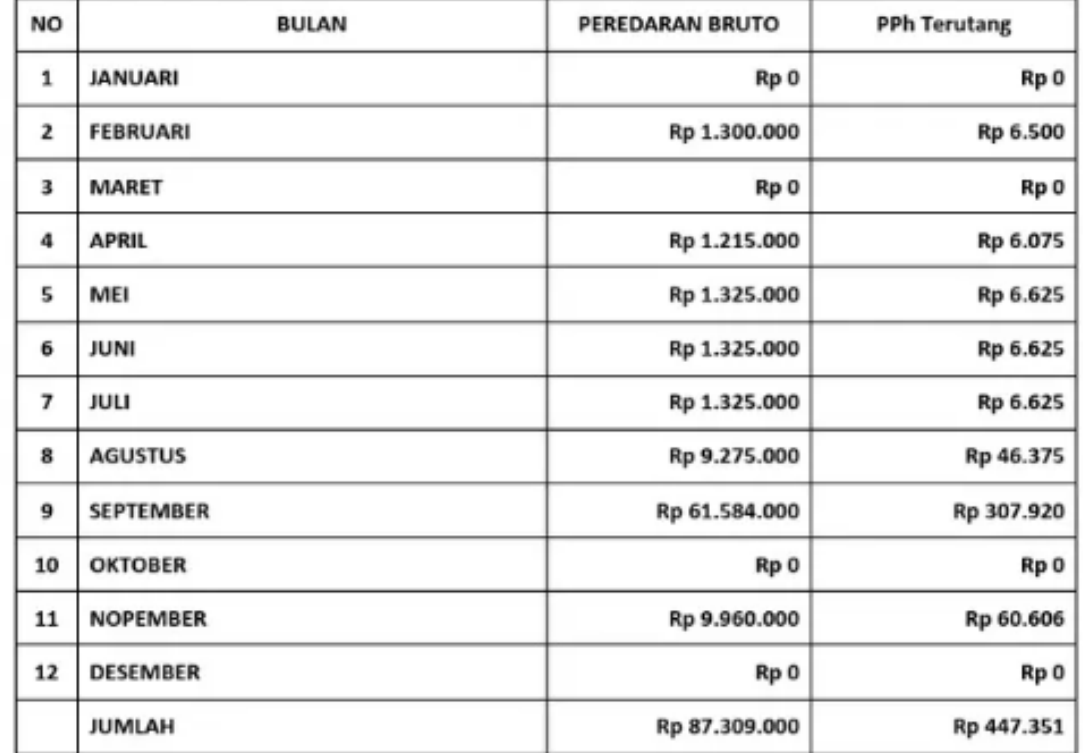

# Rekapitulasi<br>Peredaran Usaha

.......|

**WAJIB PAJAK** 

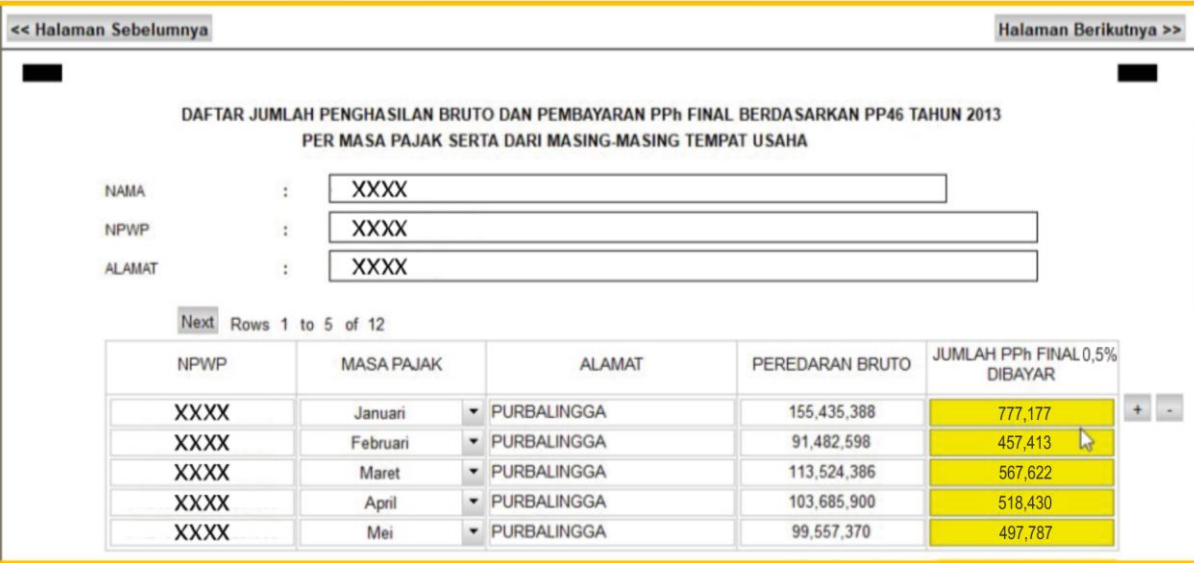

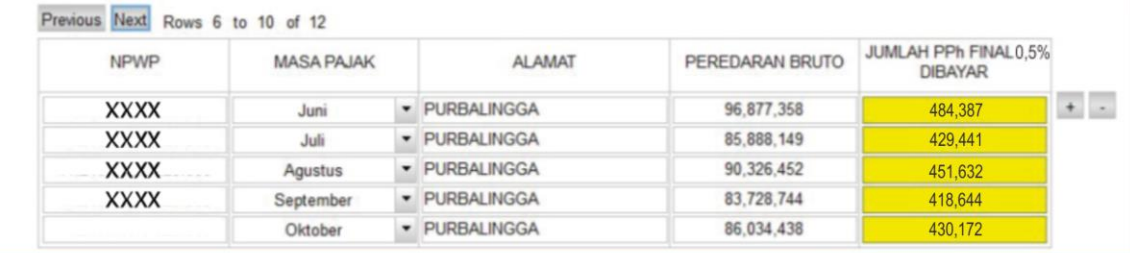

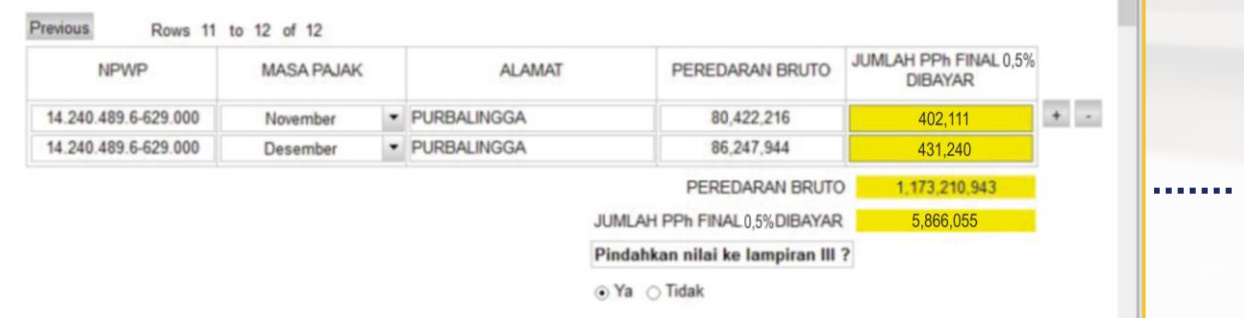

### Pindahkan nilai omzet ke lampiran III SPT Pilih **Ya**

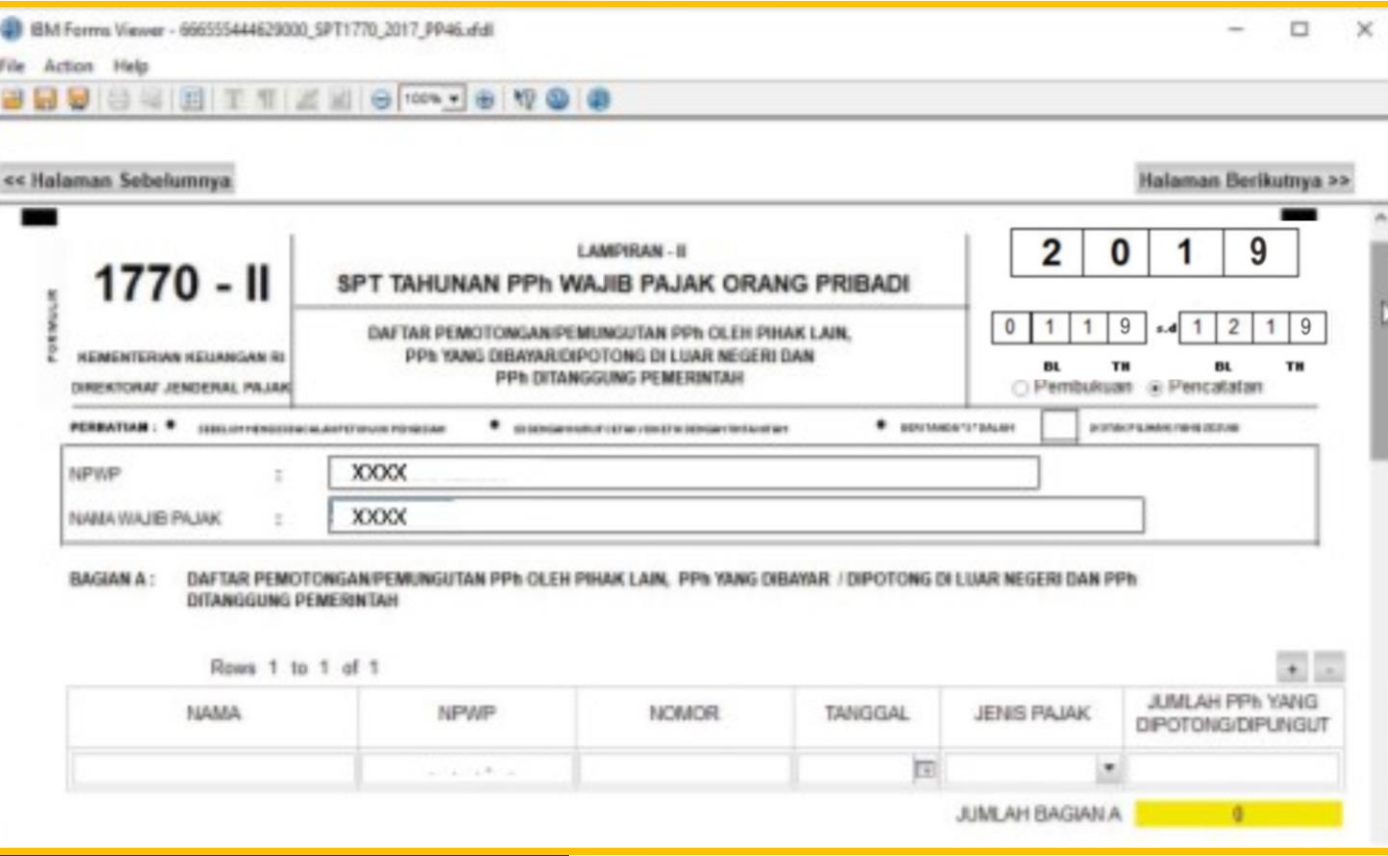

Tidak ada Bukti Potong yang direkam Klik **Halaman Berikutnya** untuk proses selanjutnya

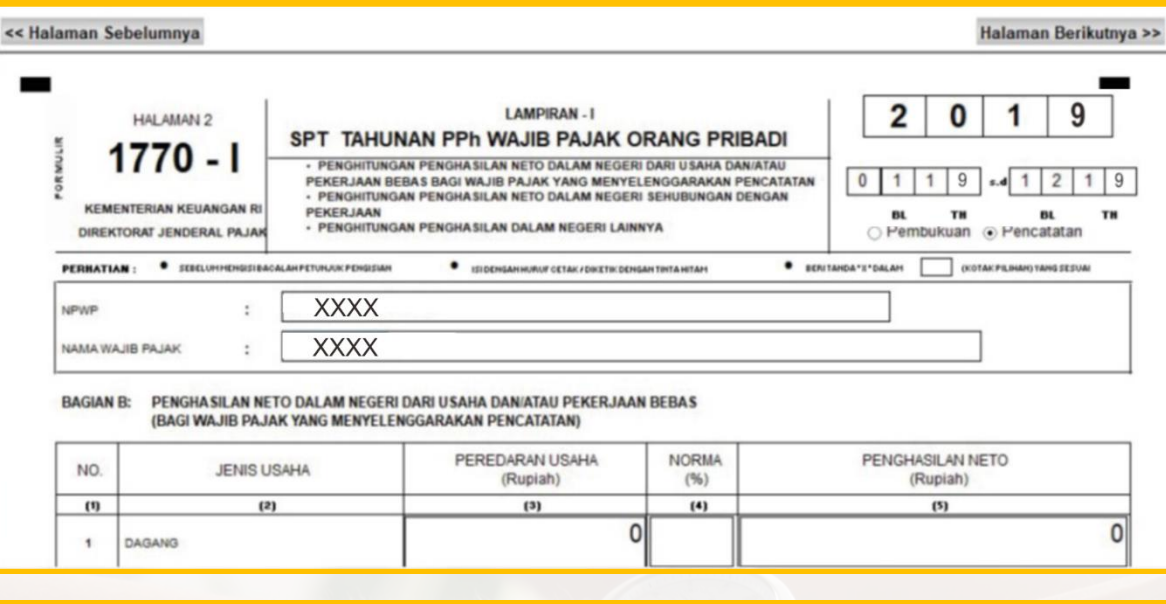

Pindahkan Jumlah Bagian B Kolom (5) ke Formulir 1770 Angka 1 BAGIAN C: PENGHASILAN NETO DALAM NEGERI SEHUBUNGAN DENGAN PEKERJAAN (TIDAK TERMASUK PENGHASILAN YANG DIKENAKAN PPh BERSIFAT FINAL)

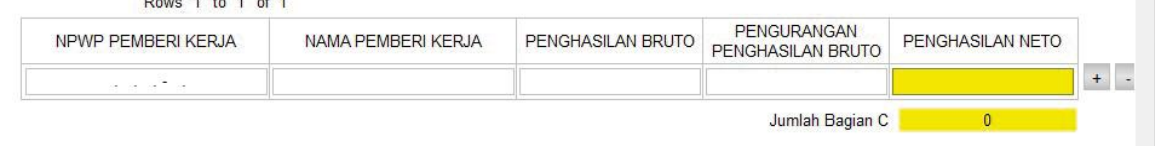

#### BAGIAN D: PENGHASILAN NETO DALAM NEGERI LAINNYA (TIDAK TERMASUK PENGHASILAN YANG DIKENAKAN PPh BERSIFAT FINAL)

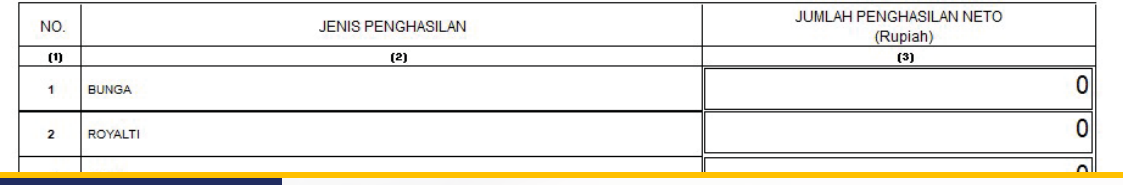

Tidak ada Penghasilan Pekerjaan bebas, Sehubungan Pekerjaan, dan Penghasilan Lainnya Klik **Halaman Berikutnya** untuk proses selanjutnya

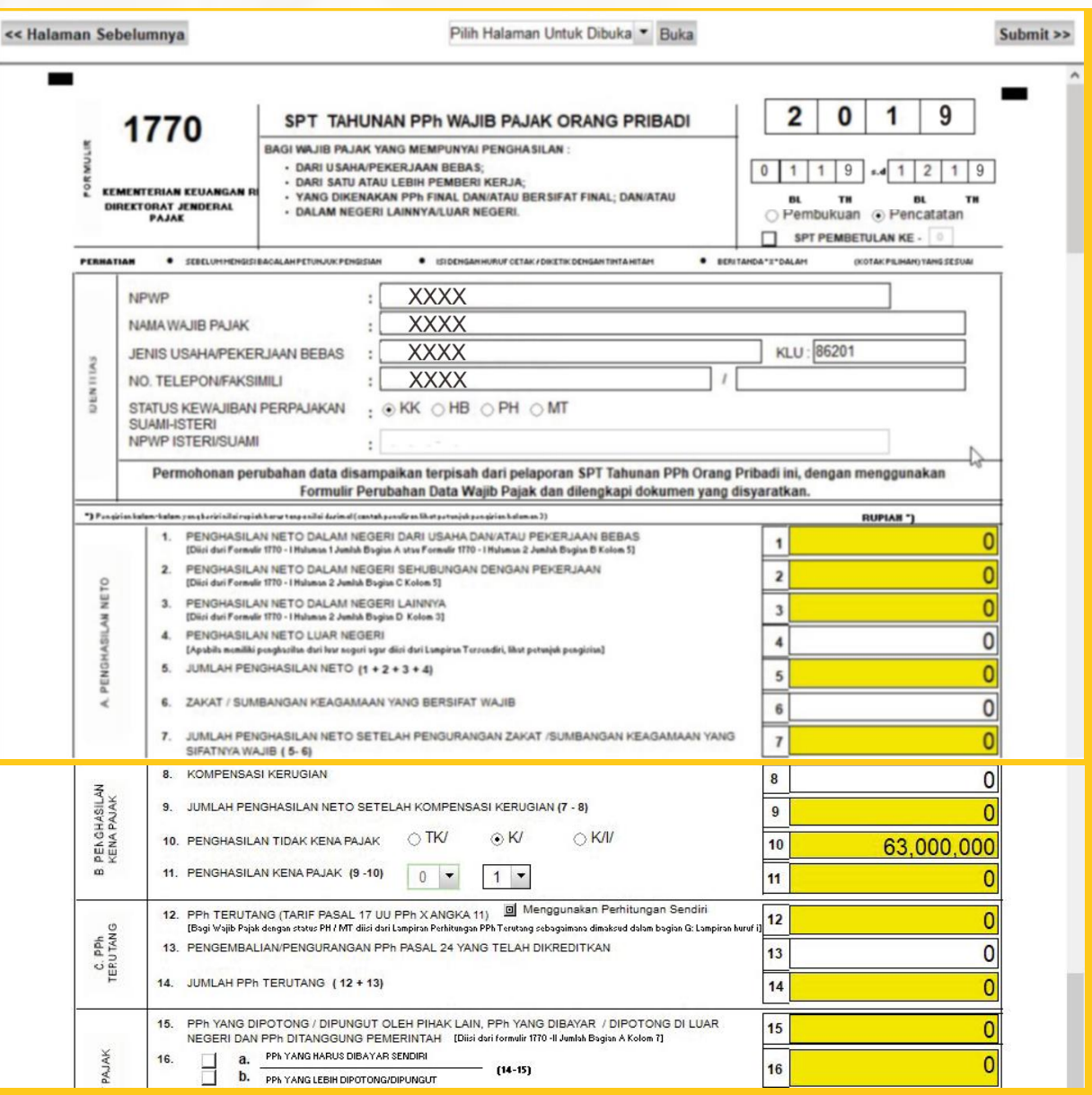

Rekam Nomor HP dan Status Kewajiban Perpajakan sesuai dengan kondisi Wajib Pajak

Status PTKP pilih sesuai dengan kondisi Wajib Pajak

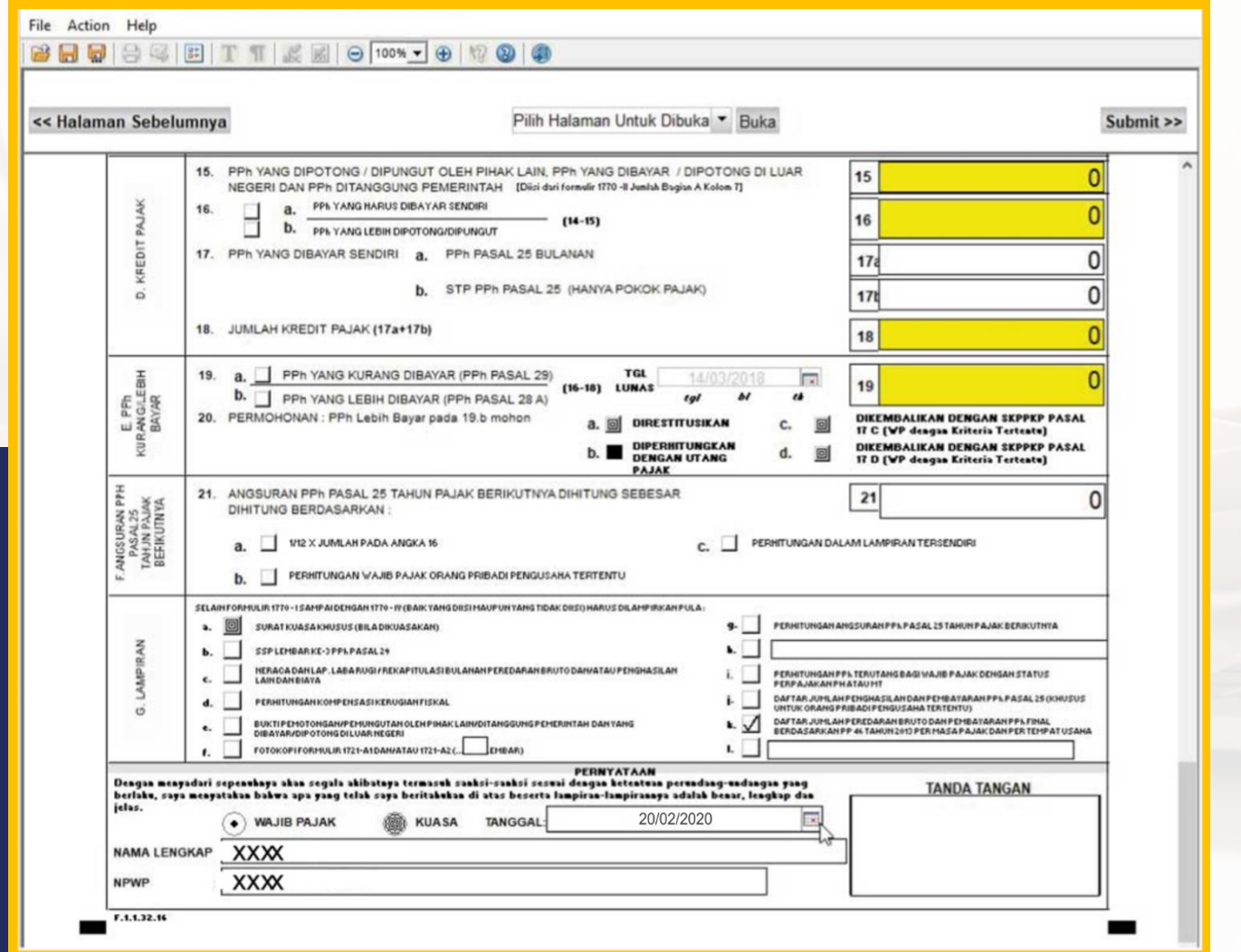

### Jika Data Identitas, PTKP, dan tanggal sudah direkam Klik **Submit**

### Silakan pilih **Tanggal Pelaporan**

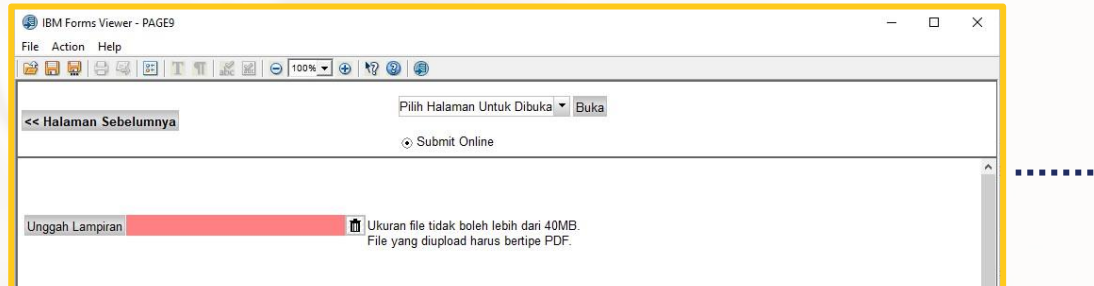

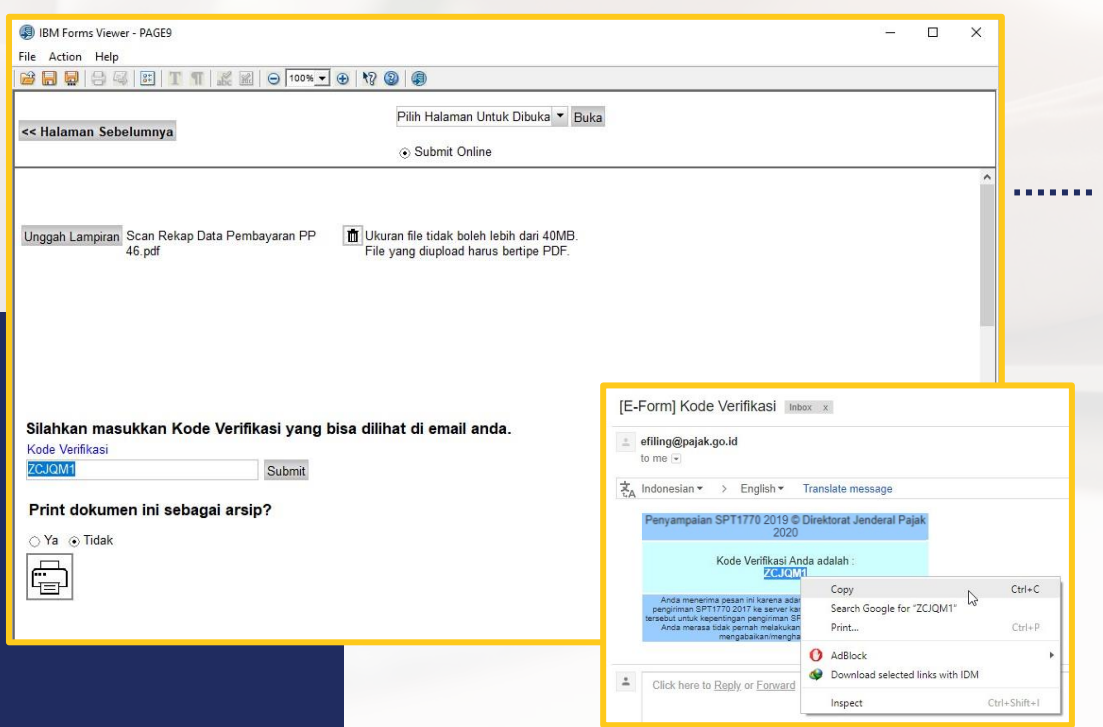

Klik **Unggah Lampiran** Pilih file **.pdf** hasil scan rekap pembayaran PPh Final

Salin Kode Verifikasi dari email Sebelum submit, eForm dalam kondisi *online,* lalu klik *Submit*

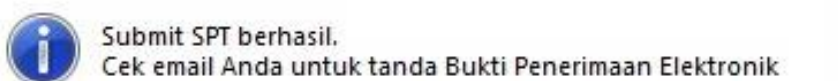

### Submit SPT telah berhasil dilakukan, lalu klik **OK**

**THE REAL** 

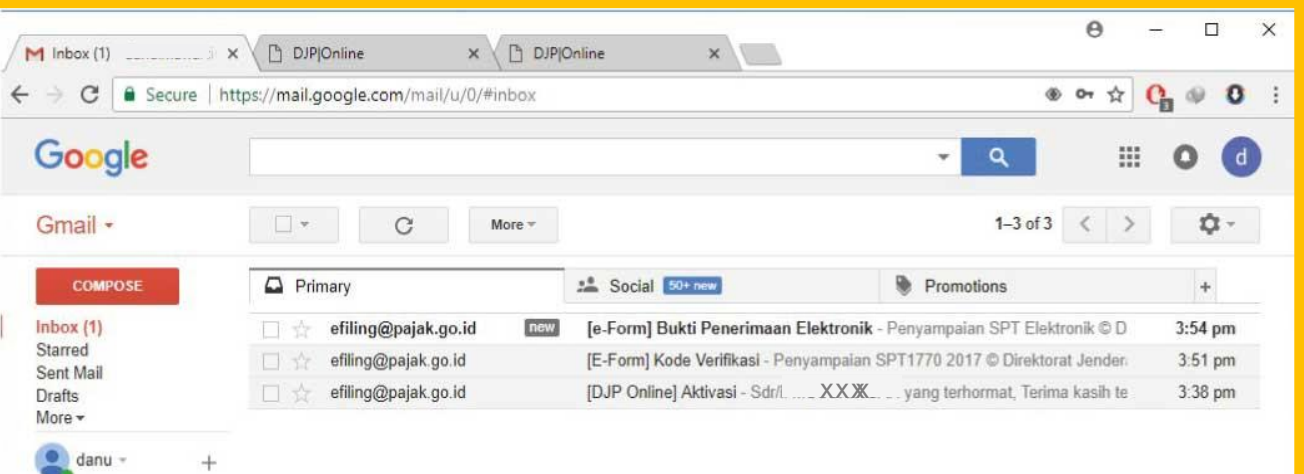

 $\times$ 

OK

.......

Tahap selanjutnya adalah **Pengecekan email** untuk memastikan BPE sudah diterima

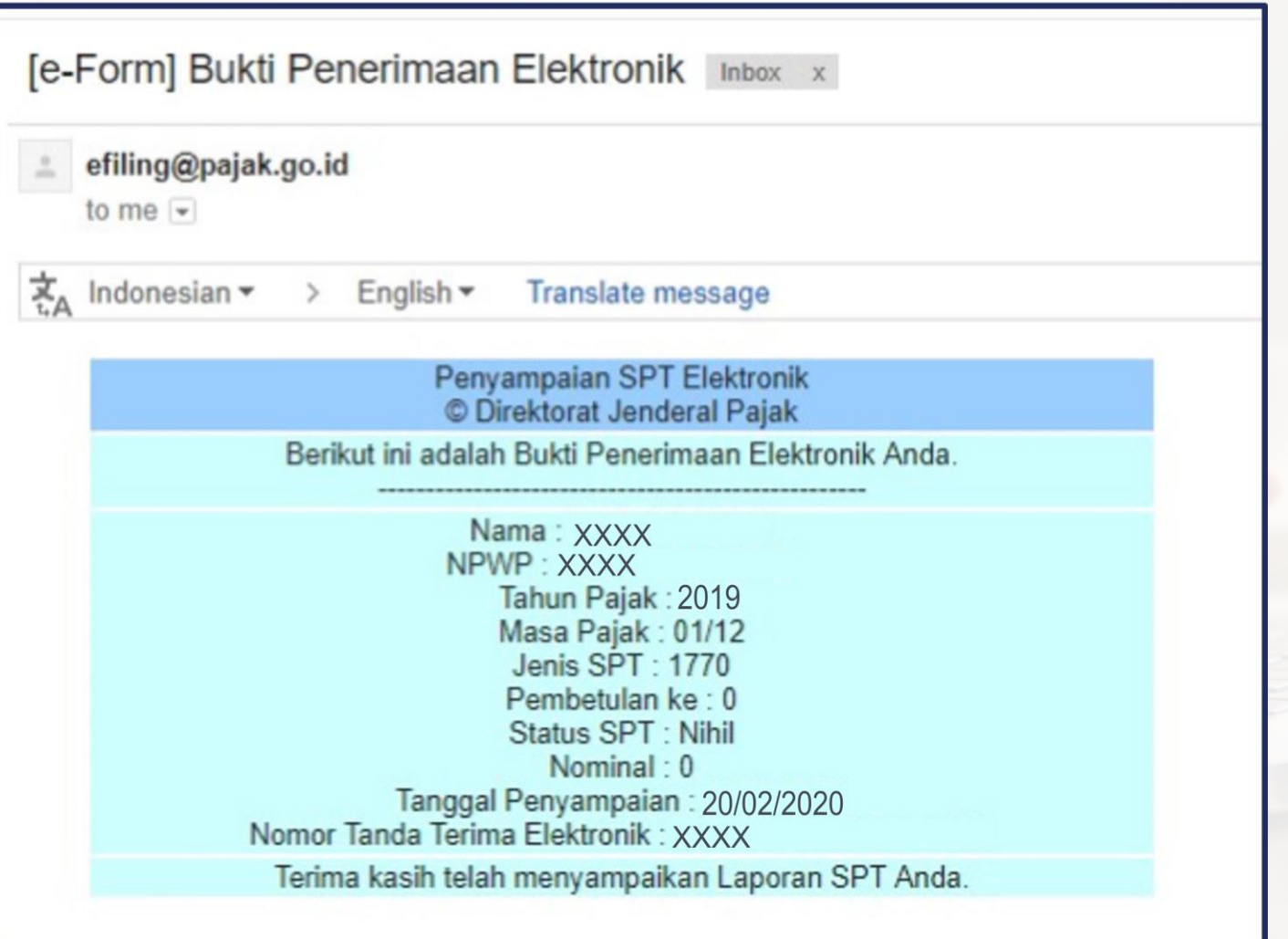

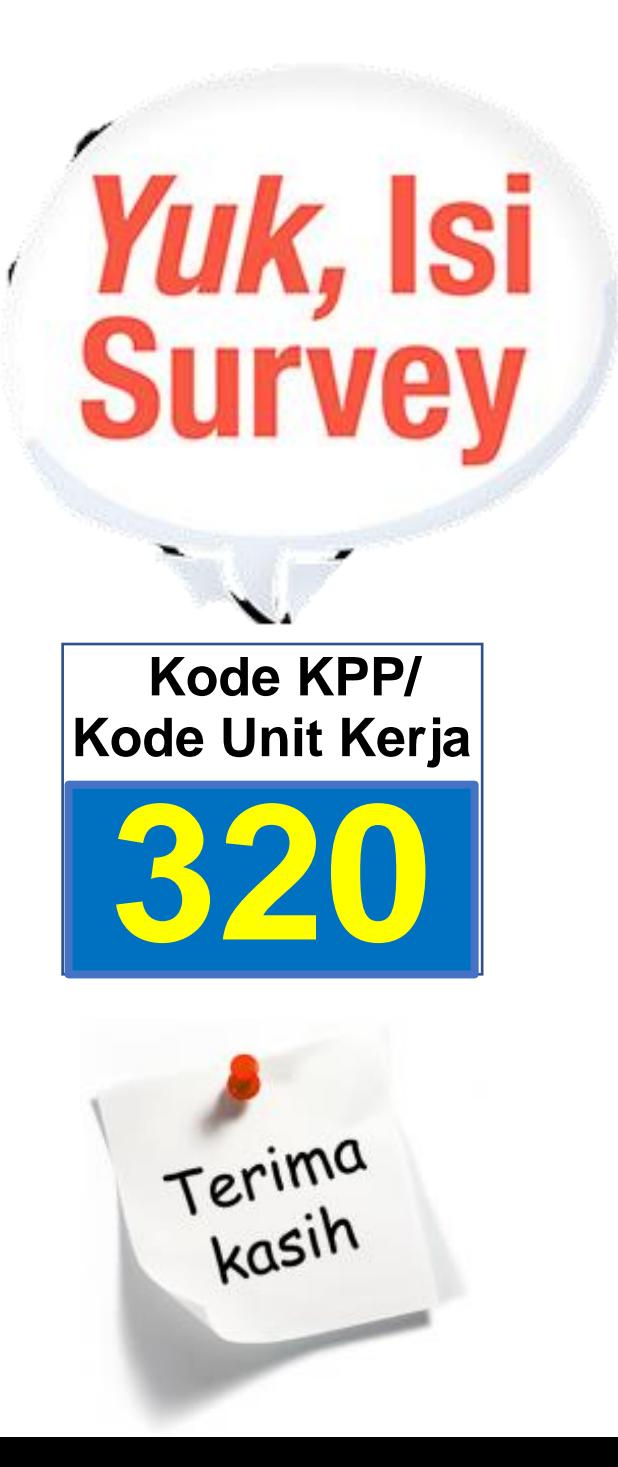

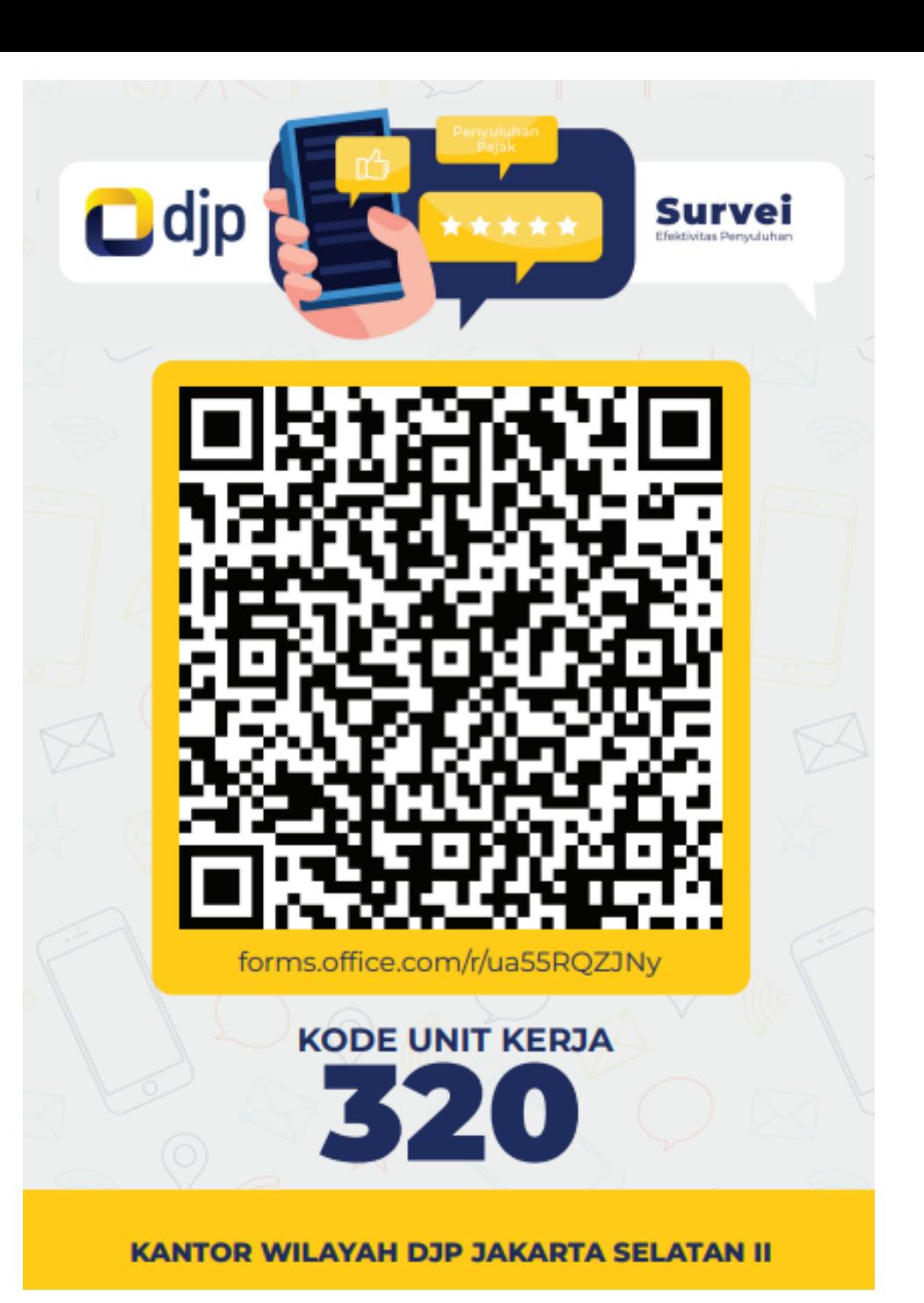

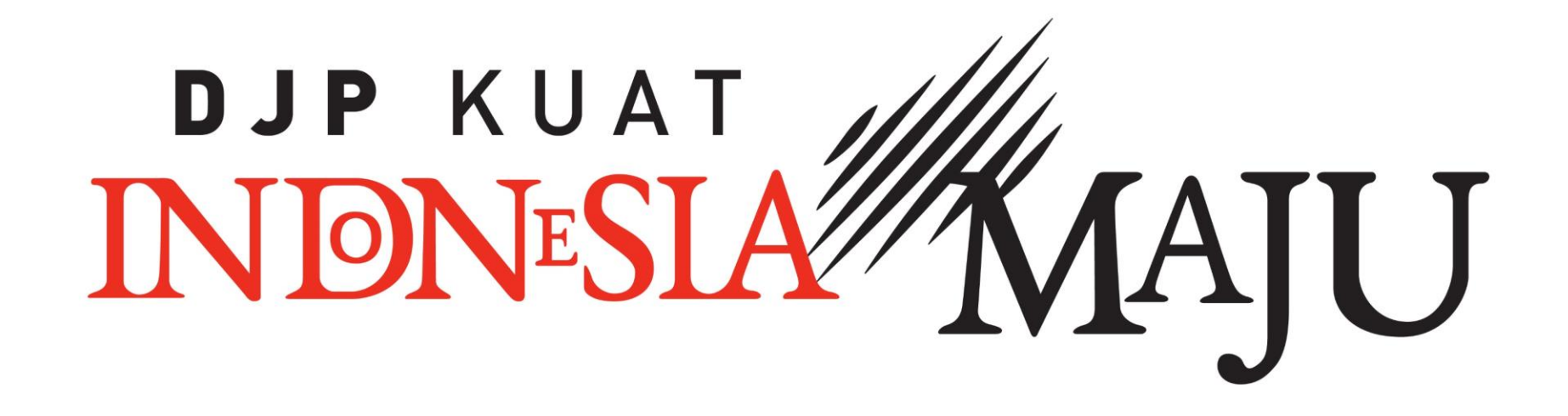

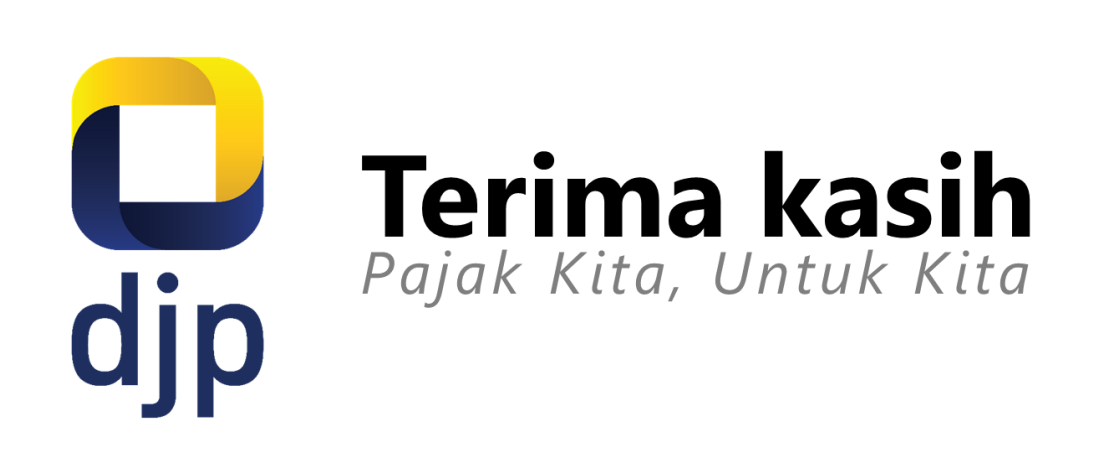

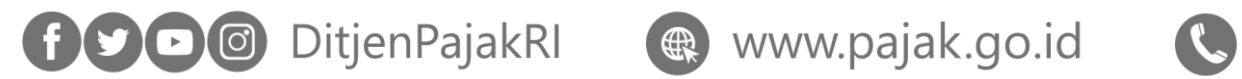

1 500 200

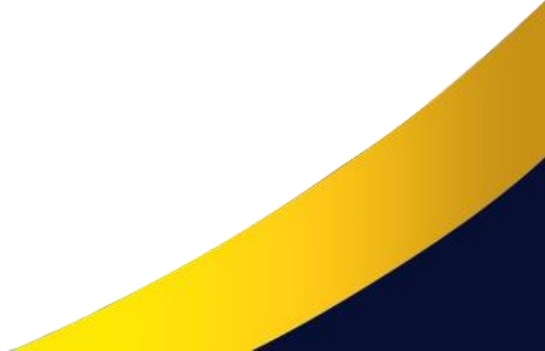